# **Inhaltsverzeichnis**

## **OE9XTV ATV-Relais Vorderälpele**

[Versionsgeschichte interaktiv durchsuchen](https://wiki.oevsv.at) [VisuellWikitext](https://wiki.oevsv.at)

# **[elltext anzeigen\)](https://wiki.oevsv.at/w/index.php?title=OE9XTV_ATV-Relais_Vorder%C3%A4lpele&action=edit&oldid=6963)**

[OE3RBS](https://wiki.oevsv.at/wiki/Benutzer:OE3RBS) ([Diskussion](https://wiki.oevsv.at/w/index.php?title=Benutzer_Diskussion:OE3RBS&action=view) | [Beiträge](https://wiki.oevsv.at/wiki/Spezial:Beitr%C3%A4ge/OE3RBS))

[← Zum vorherigen Versionsunterschied](https://wiki.oevsv.at/w/index.php?title=OE9XTV_ATV-Relais_Vorder%C3%A4lpele&diff=prev&oldid=6963)

#### **[Version vom 14. Mai 2010, 12:54 Uhr](https://wiki.oevsv.at/w/index.php?title=OE9XTV_ATV-Relais_Vorder%C3%A4lpele&oldid=6963) [\(Qu](https://wiki.oevsv.at/w/index.php?title=OE9XTV_ATV-Relais_Vorder%C3%A4lpele&action=edit&oldid=6963) [Version vom 14. Mai 2010, 13:00 Uhr](https://wiki.oevsv.at/w/index.php?title=OE9XTV_ATV-Relais_Vorder%C3%A4lpele&oldid=6967) ([Qu](https://wiki.oevsv.at/w/index.php?title=OE9XTV_ATV-Relais_Vorder%C3%A4lpele&action=edit&oldid=6967) [elltext anzeigen](https://wiki.oevsv.at/w/index.php?title=OE9XTV_ATV-Relais_Vorder%C3%A4lpele&action=edit&oldid=6967))**

#### [OE3RBS](https://wiki.oevsv.at/wiki/Benutzer:OE3RBS) [\(Diskussion](https://wiki.oevsv.at/w/index.php?title=Benutzer_Diskussion:OE3RBS&action=view) | [Beiträge\)](https://wiki.oevsv.at/wiki/Spezial:Beitr%C3%A4ge/OE3RBS) [Zum nächsten Versionsunterschied →](https://wiki.oevsv.at/w/index.php?title=OE9XTV_ATV-Relais_Vorder%C3%A4lpele&diff=next&oldid=6967)

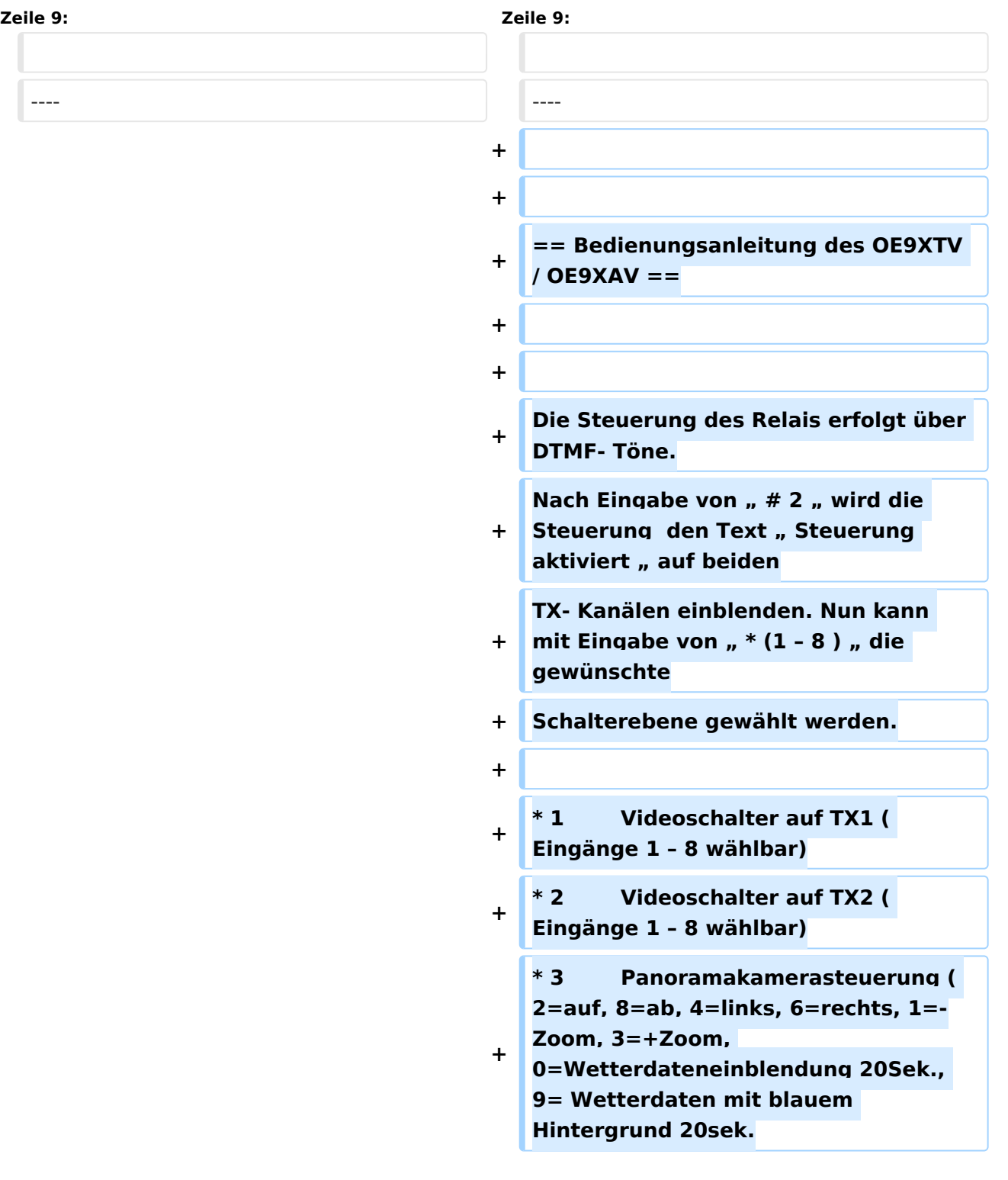

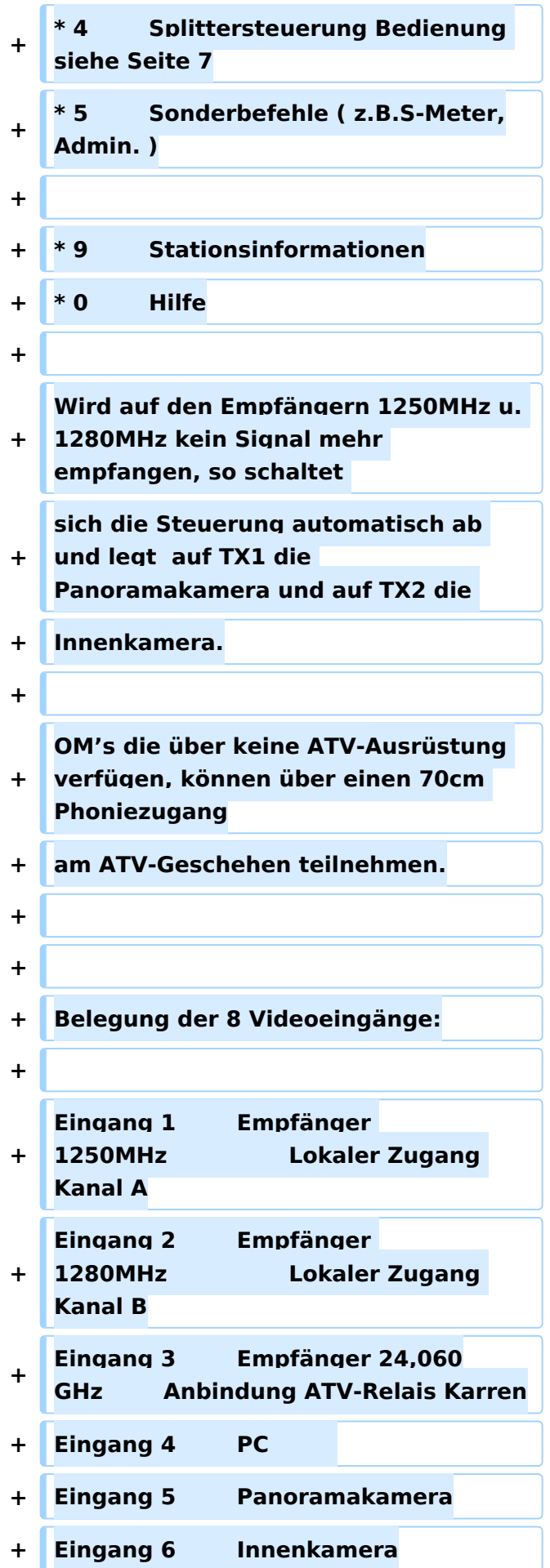

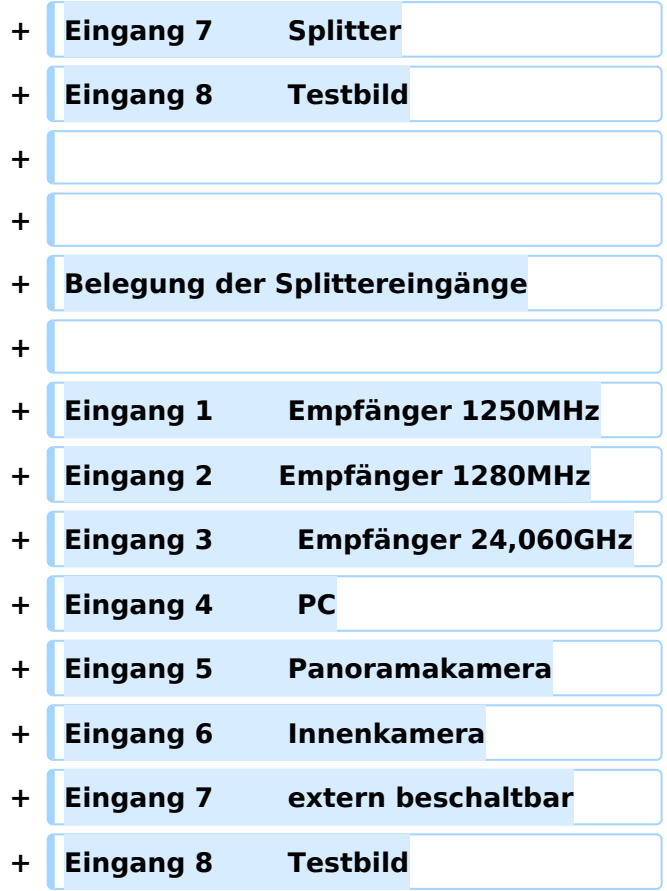

# Version vom 14. Mai 2010, 13:00 Uhr

## Kenndaten Stand Mai 2010

[Datei:OE9XTV+ Vorderälpele Stand Mai 2010.pdf](https://wiki.oevsv.at/wiki/Datei:OE9XTV%2B_Vorder%C3%A4lpele_Stand_Mai_2010.pdf)

### Bedienungsanleitung des OE9XTV / OE9XAV

Die Steuerung des Relais erfolgt über DTMF- Töne. Nach Eingabe von " # 2 " wird die Steuerung den Text " Steuerung aktiviert " auf beiden TX- Kanälen einblenden. Nun kann mit Eingabe von "  $*(1 - 8)$  " die gewünschte Schalterebene gewählt werden.

- 1 Videoschalter auf TX1 ( Eingänge 1 8 wählbar)
- 2 Videoschalter auf TX2 ( Eingänge 1 8 wählbar)
- **•** 3 Panoramakamerasteuerung ( $2 = \text{auf}$ ,  $8 = \text{ab}$ ,  $4 = \text{links}$ ,  $6 = \text{rechts}$ ,  $1 = -Z$ oom,  $3 = +Z$ oom, 0=Wetterdateneinblendung 20Sek., 9= Wetterdaten mit blauem Hintergrund 20sek.
- 4 Splittersteuerung Bedienung siehe Seite 7
- 5 Sonderbefehle ( z.B.S-Meter,Admin. )
- 9 Stationsinformationen
- $\bullet$  0 Hilfe

Wird auf den Empfängern 1250MHz u. 1280MHz kein Signal mehr empfangen, so schaltet sich die Steuerung automatisch ab und legt auf TX1 die Panoramakamera und auf TX2 die Innenkamera.

OM's die über keine ATV-Ausrüstung verfügen, können über einen 70cm Phoniezugang am ATV-Geschehen teilnehmen.

Belegung der 8 Videoeingänge:

Eingang 1 Empfänger 1250MHz Lokaler Zugang Kanal A Eingang 2 Empfänger 1280MHz Lokaler Zugang Kanal B Eingang 3 Empfänger 24,060GHz Anbindung ATV-Relais Karren Eingang 4 PC Eingang 5 Panoramakamera Eingang 6 Innenkamera Eingang 7 Splitter Eingang 8 Testbild

Belegung der Splittereingänge

Eingang 1 Empfänger 1250MHz Eingang 2 Empfänger 1280MHz Eingang 3 Empfänger 24,060GHz Eingang 4 PC Eingang 5 Panoramakamera Eingang 6 Innenkamera Eingang 7 extern beschaltbar Eingang 8 Testbild